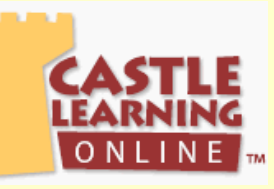

## Student Access to Past Regents Exams for review

**Login at:**

- **[www.castlelearning.com](http://www.castlelearning.com)**
- Enter login "**ID"** (This would have been provided by your teacher)
- Enter your **"Password"** 
	- o **First time users**:
		- § Skip the password field (**ONLY** if you are a first time user)
		- § Click the **"Sign-In"** button
		- § Follow the steps to create a password of your own choice
- Click the **"Sign-In"** button

IMPORTANT: If you forget your password, your teacher can clear it for you **5 steps to creating a review from past NY State Regents Exams**

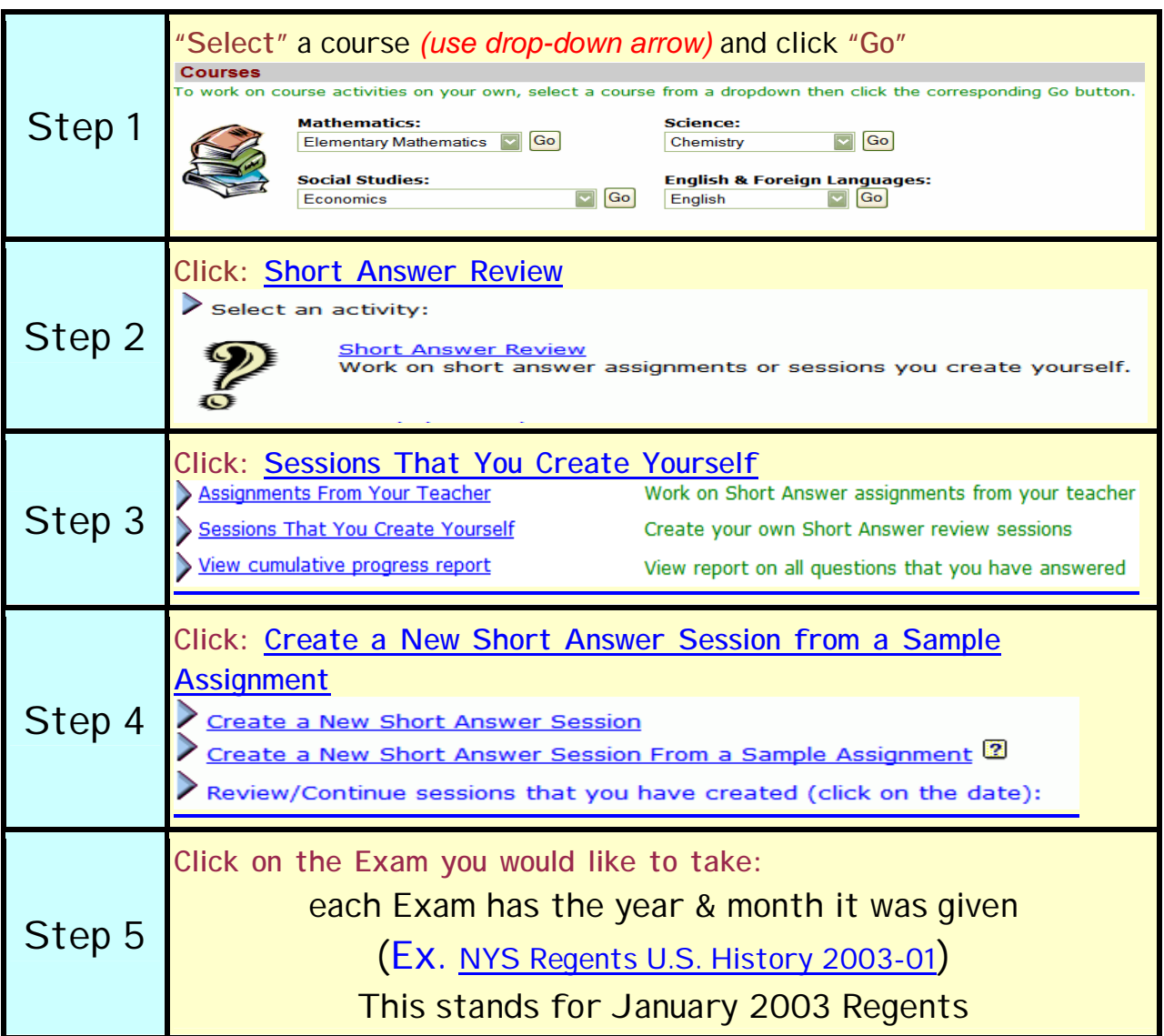